## **Novidades presentes no módulo de BI**

# **(Inteligência de Negócios e Gerador de Relatórios) da Tek-System**

### **Melhoria no sistema de auditoria de indicadores:**

Sempre que for solicitado o valor de um indicador, seja pela aplicação desktop, site ou app mobile, o sistema fará o registro do último acesso. Esta informação poderá ser visualizada em três locais:

- Cadastro de Indicadores, grade de permissões.

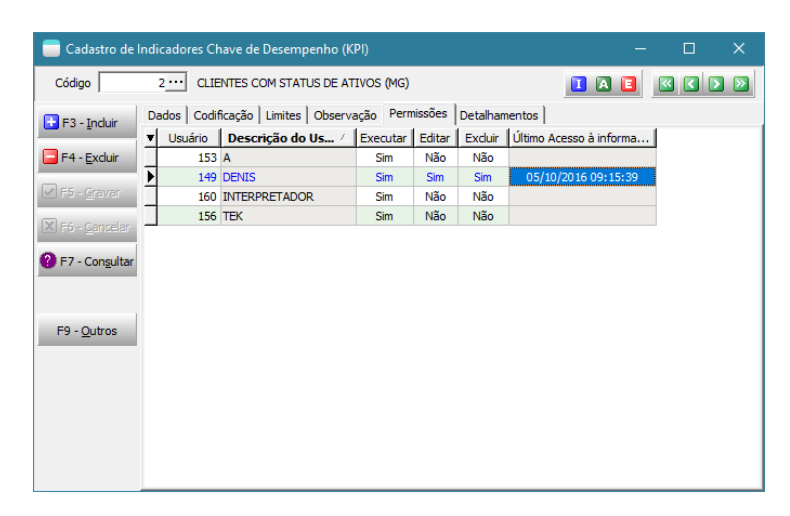

- Cadastro de Usuários, grade de indicadores.

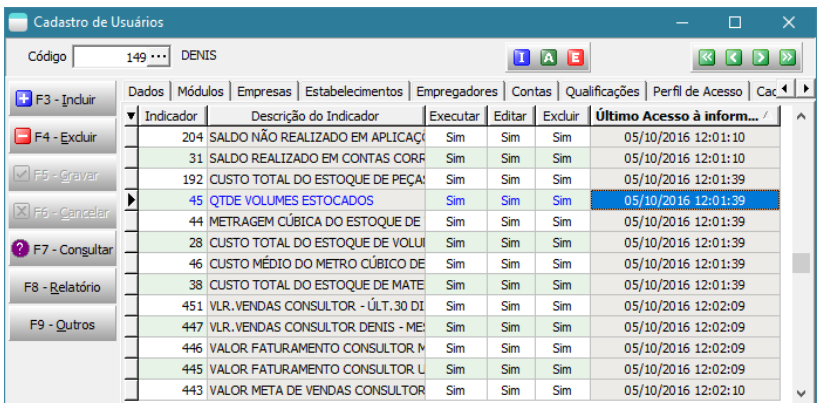

- Na consulta de Indicadores em Painéis de Usuários. Menu principal/Indicadores/Indicadores em Painéis de Usuários.

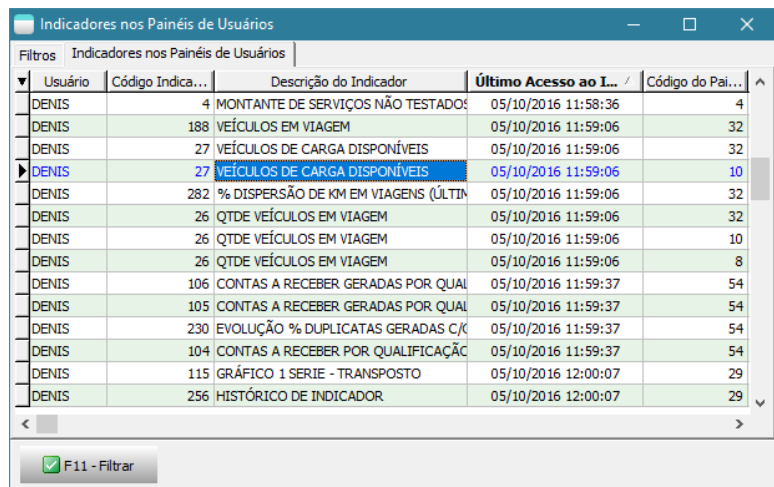

Desta forma é possível acompanhar se um determinado indicador está efetivamente sendo acompanhado pelos usuários.

## **Nova barra de ferramentas nos indicadores**

Permitindo que todos os botões sejam acessados mesmo que a barra de títulos do indicador seja bem pequena.

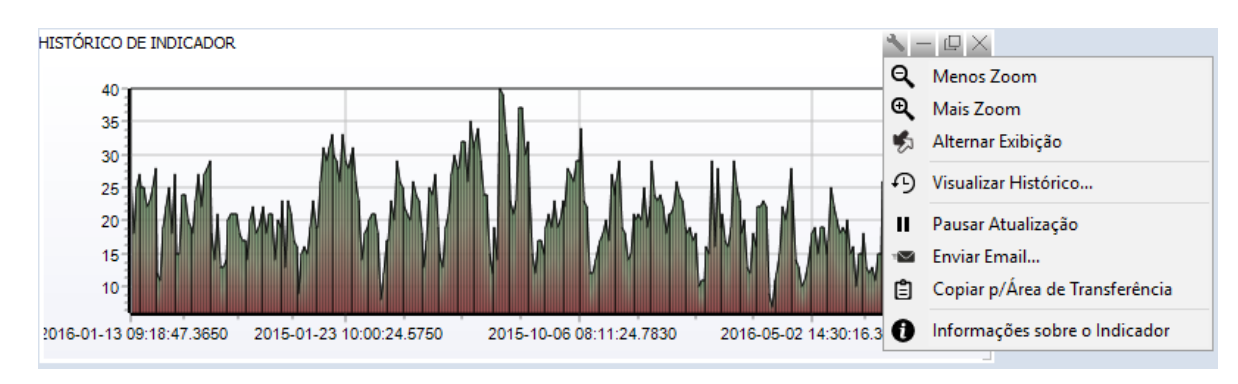

**Possibilidade de usar um indicador de dados (do tipo tabela de dados ou gráfico) como fonte de dados.**

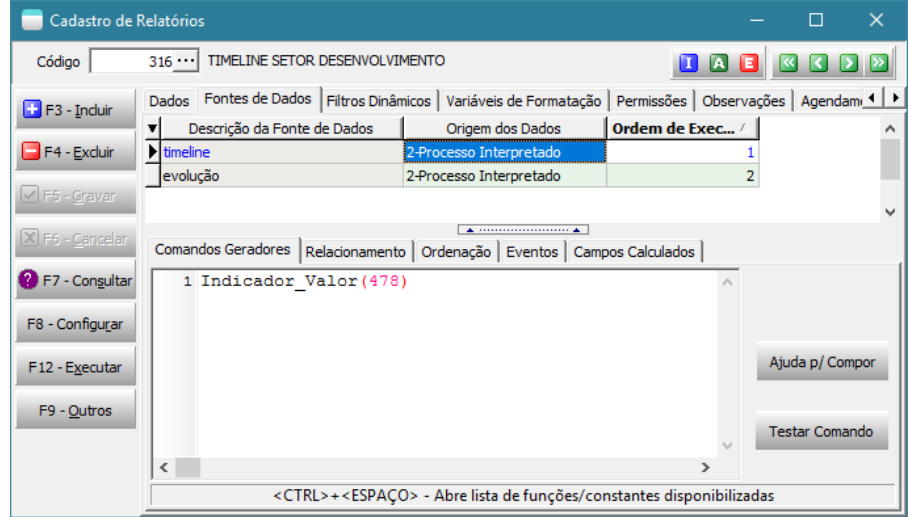

**Possibilidade de analisar média e moda dos valores históricos gravados pelos indicadores.**

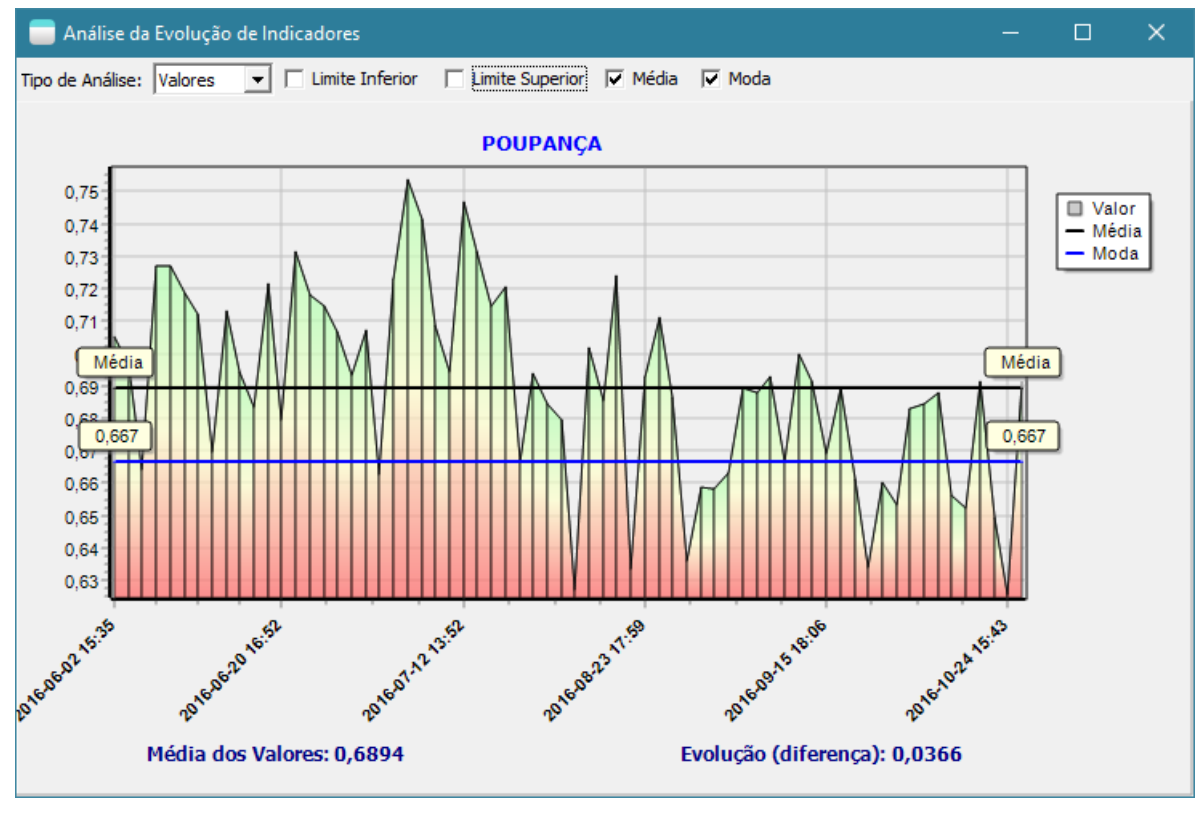

### **Possibilidade de analisar DW pelas características de pessoas ou itens.**

Quem não gostaria de fazer uma boa mineração de dados? Por exemplo, para saber se clientes com **área de exposição maiores** conseguem vender os seus produtos cujas **quinas são arredondadas**? Estas e outras proposições podem ser feitas com o uso das tags características de pessoas e também de itens. Pois estes cadastros servem exatamente para armazenarem informações em campos não existentes de forma padrão no sistema. E depois de armazenados podem ser usados, por exemplo, como colunas de um DW.

Supondo-se uma tag característica de pessoa "TIME\_DE\_FUTEBOL", vamos editar um DW de vendas.

### Adicionando um novo campo:

```
CDSTemp.FieldDefsAdd('TimeDeFutebol', ftString, 35, False);
Preenchendo o seu conteúdo: 
      CDSTemp.FieldByName('TimeDeFutebol').AsString := 
           String(TagCaracteristicaPessoa(
                   CDSRetEst.FieldByName('CODIGO_CLIENTE').AsInteger, 
                  'TIME DE FUTEBOL'));
```
Ao executar o DW e escolher o esquema de visualização, poderemos ver algo conforme a imagem:

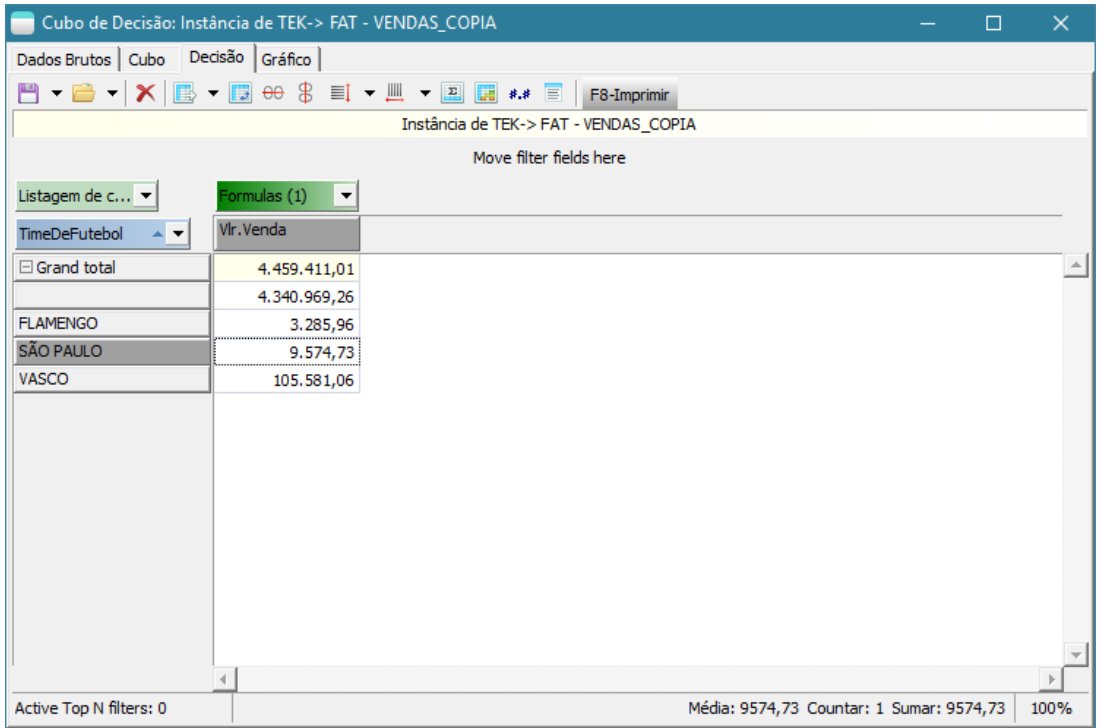

Isto só foi possível graças a disponibilização das funções TagCaracteristicaPessoa, TagCaracteristicaItem, TagCaracteristicaVariacao, TagCaracteristicaCor e TagCaracteristicaAcabamento que são otimizadas para recuperarem estas informações.

#### **[Denis Pereira Raymundo](http://www.linkedin.com/pub/denis-pereira-raymundo/46/93b/995)**

Certified Delphi Developer Professional Coach of Life Coaching Especialista em Gestão e Manutenção de Tecnologia da Informação Bacharel em Ciência da Computação Licenciado em Matemática Técnico em Processamento de Dados

#### *Gerente de Sistemas*

[www.teksystem.com.br](http://www.teksystem.com.br/) Prêmios: Top Móbile - Segmento: Fornecedores de Softwares p/Setor Moveleiro - 1ª lugar (2013) - 2ª lugar (2012, 2014, 2015 e 2016) 3ª lugar (2009)

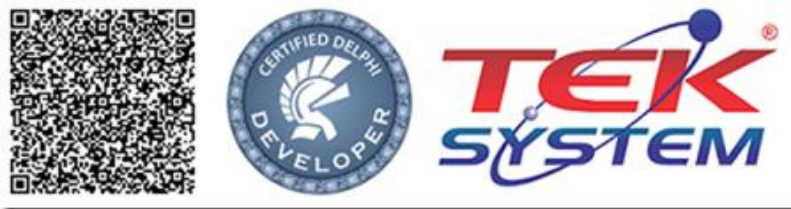

"O seu Deus o ensina e o instrui acerca do que há de fazer" Is 28.26